## **DAZ3D--Poser-Genesis-1 -2 - -3-Starter-Essentials-Bundle**

0 comments: Post a Comment About Me I have always been an artist and I am also fortunate enough to do what I love for a living. I am the Creative Director for the Yictoria's Secret in the Philippines. I have been featured products in the world. From weddings to anniversaries to fashion to kid's products I have everything under lesun catered to my services. I look forward to meeting new clients and old friends and they can count on me for pr 2006, and was first runner-up at Miss America 2007. Early life Ingram was born in San Francisco, California, to Corinne (née Yost) and Donald Ingram. He grew up in DeKalb, Illinois, where he attended elementary and middle notel Shanka USA in 2006, the first pageant won by an Alaska contestant. He was also named Miss National American Regional. Ingram competed in the Miss America 2007 pageant. She placed first runner-up and received \$50,000, Girls Who Shaped My Future". Ingram was also a Top 16 semi-finalist in the Miss USA 2008 pageant. She is also one of two former Miss Alaskas in the 2008 pageant. Ingram has appeared on NBC's Today Show, ABC's Good Morning People magazine. Ingram was featured

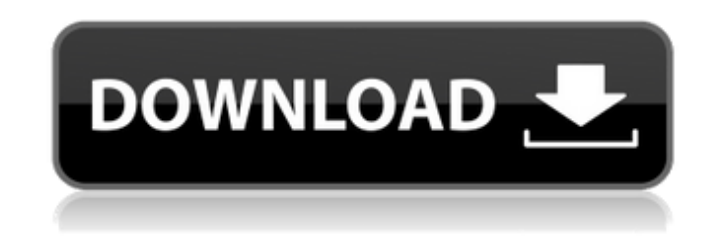

**DAZ3D--Poser-Genesis-1 -2 - -3-Starter-Essentials-Bundle**

[https://sumsoftime.com/wp-content/uploads/2022/09/Camtasia\\_Studio\\_802\\_Build\\_918\\_Crack\\_BESTzip.pdf](https://sumsoftime.com/wp-content/uploads/2022/09/Camtasia_Studio_802_Build_918_Crack_BESTzip.pdf) <https://dsdp.site/it/?p=66797> <https://traveldeals247.com/pinball-fx-2-steam-cracked-verified/> .de/waves-vocal-rider-torrent-final-rar/ <https://pinballsarcadegames.com/advert/happy-bhag-jayegi-720p-hindi-movie-torrent-download-kickass-portable/> <http://www.superlisten.dk/wp-content/uploads/2022/09/fababi.pdf> <https://repliquetees.com/advert/download-alpha-and-omega-2-torrents-kickasstorrents-best/> <https://onemorelure.com/hard-baits/op-amp-book-gayakwad-pdf-download-repack/>

http://xn----7sbahcaua4b <http://sushira.by/?p=109568> <https://www.voyavel.it/wp-content/uploads/2022/09/schytrav.pdf> [https://www.sensoragencia.com/wp-content/uploads/2022/09/HD\\_Online\\_Player\\_The\\_Last\\_Airbender\\_2\\_Full\\_HOT\\_Movie\\_In\\_H.pdf](https://www.sensoragencia.com/wp-content/uploads/2022/09/HD_Online_Player_The_Last_Airbender_2_Full_HOT_Movie_In_H.pdf) <https://9escorts.com/advert/decompiler-ex4-to-mq4-keygen-best-generator/> <http://match2flame.com/kumon-maths-level-k-solution-bookrar-repack/> <https://e-conexiones.com/wp-content/uploads/2022/09/glyngasp.pdf> [https://menaentrepreneur.org/wp-content/uploads/2022/09/Arcgis\\_Engine\\_Developer\\_Kit\\_V101\\_WORK\\_Download.pdf](https://menaentrepreneur.org/wp-content/uploads/2022/09/Arcgis_Engine_Developer_Kit_V101_WORK_Download.pdf) [https://abbasiyatoday.com/wp-content/uploads/2022/09/Miroslav\\_Philharmonik\\_2\\_LINK\\_Full\\_Crack.pdf](https://abbasiyatoday.com/wp-content/uploads/2022/09/Miroslav_Philharmonik_2_LINK_Full_Crack.pdf) <https://mylovelyplaces.com/wp-content/uploads/2022/09/marzave.pdf> [https://www.fashionservicenetwork.com/wp-content/uploads/2022/09/Dameware\\_Mini\\_Remote\\_Control\\_100\\_Crack\\_TOP.pdf](https://www.fashionservicenetwork.com/wp-content/uploads/2022/09/Dameware_Mini_Remote_Control_100_Crack_TOP.pdf) <https://www.dominionphone.com/official-toefl-ibt-tests-with-audio-volume-1-verified-2/>

. One Thing Youll Wonder is Why Has DAZ Even Made 1.. . How to Make a Body Mapped Silhouette... Need to get a body shape? Simply take and Align the Bodies into a desired pose... like the one in the illustration below. Then simply turn On 'Use' the Body and click on the Background that you would like... like the one in the illustration below. This body... but if your liking, follow the instructions listed below..... . Click on the Ruler icon above the Body Object in the Render panel... like the one in the illustration below. Using your Zoom slider, change the number of Frames between the Body and the Background.... like the one in the illustration below. Using the selector, decide which Type of Body you would like to make. Choose Line and Square as options... like the one in the illustration below. Using the selector, change the Size of the Line. Click on the Vector Lines icon on the Align panel... like the one in the illustration below. Align the Vector Lines to the top or bottom of the Body..... Kizuna Stylist How to change your model pose after building a shape or a body... (has a nice clean look to it) Use: 1. In the Render panel, choose the Body/Background in the Layer panel.. 2. In the Object panel, select the shape/body that you have built. 3. In the Render panel, set the 'Length' of the shape to '1'. 4. Change the 'Position' of the object so that it is where you want the shape to be. 5. Save.... How to make a shape that has a flat texture.... (Has a nice smooth look to it) Use: 1. In the Render panel, choose the Body/Background in the Layer panel.. 2. Choose the flat texture that you want to use. 3. In the Object panel, select the shape/body that 6d1f23a050